# SIAFI Sistema Integrado de<br>do Governo Federal

## **Manual do Usuário**

**GERCOMP - Marcar Opção de Realização**

Data e hora de geração: 23/12/2024 13:05

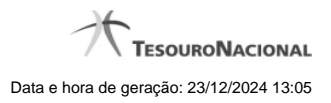

**1 - GERCOMP - Marcar Opção de Realização 3**

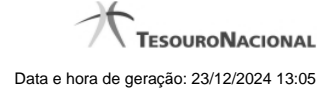

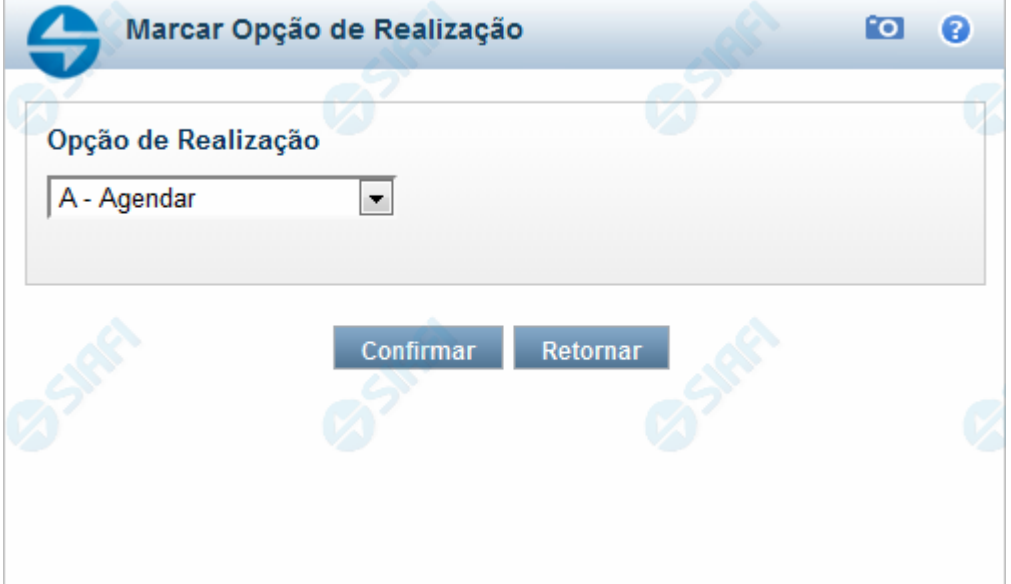

### **1 - GERCOMP - Marcar Opção de Realização**

#### **Marcar Opção de Realização**

Permite selecionar uma Opção de Realização a ser aplicada a todos os compromissos que tenham sido selecionados anteriormente.

#### **Campos**

**Opção de Realização** - Selecione a opção de realização que você deseja para todos os compromissos cuja linha você assinalou na "Caixa de Marcação". Pode ser uma destas: "A - Agendar", "B - Baixar", "D - Desagendar", "P - Realizar Parcialmente", "R - Realizar", "S - Estornar", "T - Restabelecer".

#### **Botões**

**Confirmar** - Clique nesse botão para confirmar a Opção de Realização selecionada.

**Retornar** - Clique nesse botão para desistir do preenchimento da Opção de Realização.